### Input and Output 2.4 Input and Output Input devices. Keyboard Mouse Storage Network Digital camera 3D Scanner Output devices. Display Speakers Storage Network Printer MP3 Player Storage Our approach. Today's goal: process huge amounts of data. Define Java interfaces for input and output. Use operating system (OS) to connect Java programs to: – file system, each other, display Introduction to Computer Science • Robert Sedgewick and Kevin Wayne • http://www.cs.Princeton.EDU/IntroCS Standard Output Standard Output Abstraction Standard output. **public class Random {** Flexible OS abstraction for output. **public static void main(String[] args) {** . In Java, output from  $\mathop{\mathsf {system.out.println}}$  goes to  $\mathop{\mathsf{stdout}}$ . command line input **int N = Integer.parseInt(args[0]);**  $\blacksquare$  By default,  $\mathop{\mathsf{stdout}}$  is sent to Terminal window. **for (int i = 0; i < N; i++) {** Can save output in a file instead of printing to screen **int r = (int) (Math.random() \* 100); System.out.print(r + " ");** – without changing Java program! **} System.out.println();** C:\WINNT\System32\cmd.exe .<br>|crosoft(R) Windows NT(TM)<br>;) Copyright 1985—1996 Microsoft Corp. **}**  $\lambda$ d introcs **}** prints N random integers between 0 and 99:\introcs>cd hello :∖introcs∖hello>javac HelloWorld.java :∖introcs∖hello>java HelloWorld<br>ello, World

3

Terminal output.

Run program and print output

**% java Random 4** 90 84 75 83

to terminal window.

¥,

Terminal

:\introcs\hello}

 Run program and use OS to redirect output to a file.

File output.

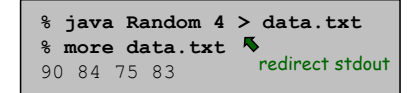

### Standard Input Abstraction

### Command line inputs.

- Use command line inputs to read in a few user values.
- Not practical for many user inputs.

### Standard input.

- Flexible OS abstraction for input.
- $\,$   $\,$  Java has built-in mechanisms for reading input from  $_{\rm{stellar}}$
- By default, stdin is received from Terminal window.
- Can read input from a file instead of typing at keyboard – without changing Java program!

### Standard Input

### Standard input.

**}**

- $\,$   $\,$  Java supports reading from  $_{\texttt{stdin}}$ , but library is cumbersome.
- $\blacksquare$  We provide simplified version in library  $\text{\texttt{stdIn}}.$ java.

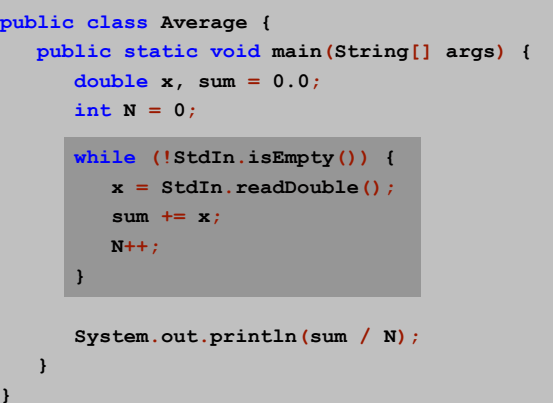

### Standard Input

### Keyboard input.

. Run program and type data values in terminal, separated by whitespace.

#### File input.

. Redirect  $_{\texttt{stdin}}$  to run program on data values stored in a file.

**% java Average 90847583Ctrl-d ← Unix EOF** 85.543256

**% more data.txt**90 84 75 83

**% java Average < data.txt** 85.543256

. Windows users: type  $\tt\tt{ctrl-z}$  instead of  $\tt{ctrl-d}$ .

To execute, must have a copy of StdIn.class in current directory.

### Connecting Programs

#### Pipes.

- .  $\,$  OS abstraction to connect  $_{\rm stdout}$  of one command to  $_{\rm stdin}$  of another.
- Enables us to connect two different Java programs.
- . Avoids creation of intermediate file  $\texttt{data.txt}$ .

**% java Random 100 | java Average** 50.24

#### connect two different Java programs

8

**% java Random 100000 | java Average** 49.36149

**% java Random 100000 | java Average** 49.51199

**% java Random 1000 | more** ...connect one Java program with a built-in program to view results one screenful at a time

7

#### "Standard Output" for Graphics Turtle Graphics We want analog of standard output for pictures. Turtle graphics inspiration. Java support graphics. Seymour Papert designed LOGO language to teach computing concepts to children. We define our own abstractions to simplify things. You command turtle to move, turn, and draw – output to display using relative coordinates. - output to  $\mathop{\mathsf{stdout}}$  in JPEG format  $(256, 256, \sqrt{3})$ – output to stdout in PNG format **Turtle.forward(512);** *// forward 512* **Turtle.rotate(120);** *// rotate 120°* **Turtle.forward(512);** *// forward 512* **Turtle.rotate(120);** *// rotate 120°* **Turtle.forward(512);** *// forward 512* **Turtle.rotate(120);** *// rotate 120°*  $(0, 0)$   $(512, 0)$  Or to fly to absolute coordinates and drop colored spots below. **Turtle.fly(256, 200);** *// go to (256, 200)* **Turtle.spot(80);** *// drop spot of diameter 80* 910Data Analysis Chaos Game Plotting points. Game played on equilateral triangle, with vertices R, G, B. .  $\,$  Read in a sequence of (x, y) coordinates. Start at R. Plot using Turtle graphics. Repeat the following: 2,500 pairs of – pick a random vertex real numbers– move halfway between current point and vertex л – draw a "dot" in color of vertex **% java Plot < data.txt** B:  $(256, 256, \sqrt{3})$ **public class Plot {** Q. What picture emerges? (512, 512) 2**public static void main(String args[]) { Turtle.create(512, 512);** 5**while (!StdIn.isEmpty()) {** 1**double x = StdIn.readDouble(); double y = StdIn.readDouble();** 3<br>I 6 **Turtle.fly(x, y); Turtle.spot(3);** 4**} Turtle.destroy(); }** 0R: (0, 0) G: (512, 0) (0, 0) **}** 11 $12$

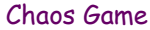

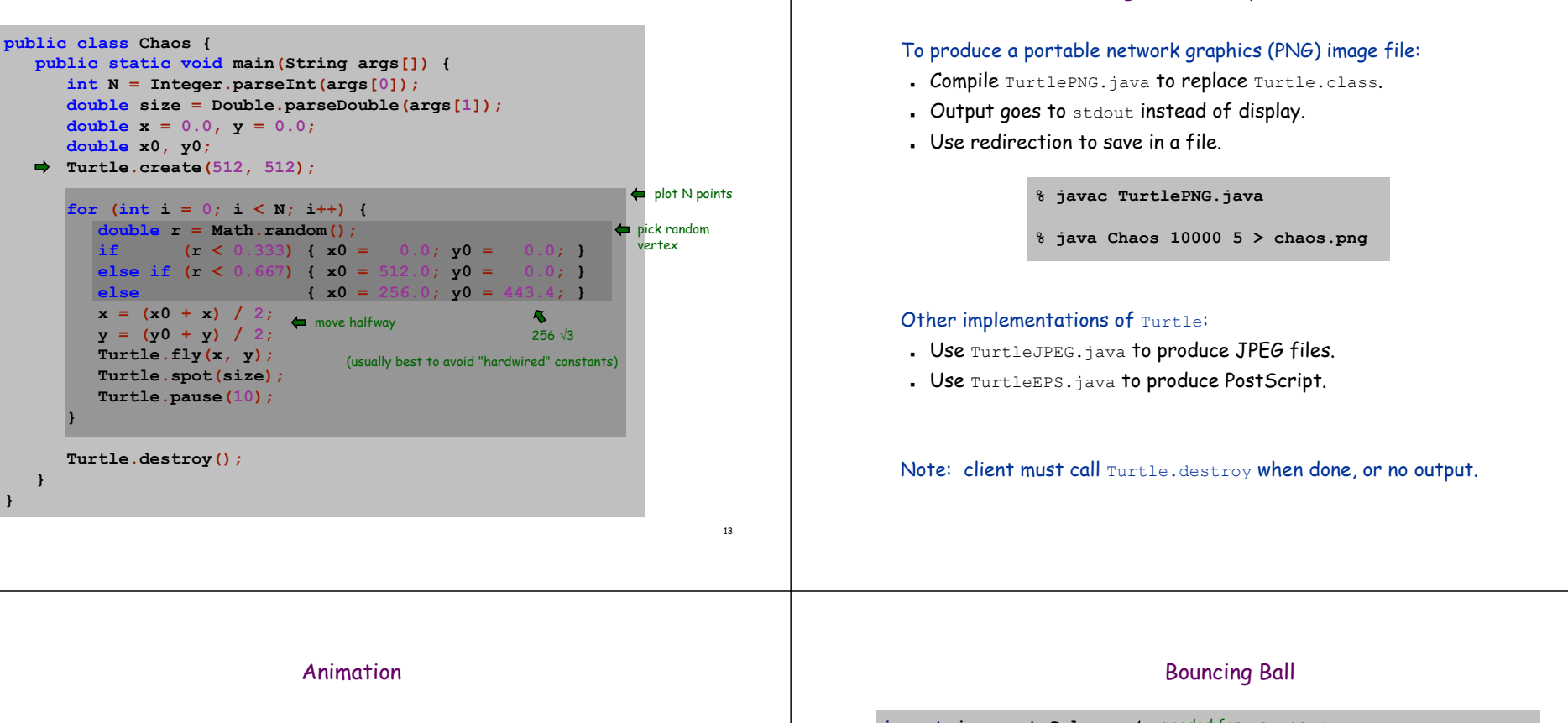

17

#### Animation loop.

- Move object.
- . Draw object.
- Pause for a short while and display.
- . Repeat.

**}**

#### Example: bouncing ball.

- $\blacksquare$  Ball has position ( $\mathtt{px}$ ,  $\mathtt{py}$ ) and velocity ( $\mathtt{vx}$ ,  $\mathtt{vy}$ ).
- Detect collision with wall and reverse velocity.

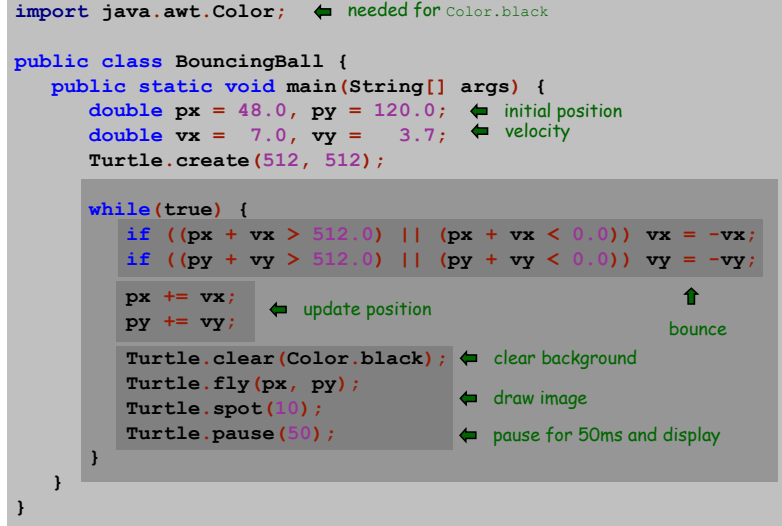

Saving Turtle Graphics to a File

16

## Images and Sound Effects

### Images.

- $\blacksquare$  Put .gif, .png, or .jpg file in same directory as Java source file.
- $\blacksquare$  Use  $\texttt{Turtle}.\, \texttt{spot}$  to draw it.

### Sound effects.

- Put .wav, .mid, or .au file in same directory as Java source file.
- Use Turtle.grunt to play it.

### Modify BouncingBall to display image and play sound upon collision.

Peplace Turtle.spot(10) with:

**Turtle.spot("earth.gif");**

Add following code when collision detected:

**Turtle.grunt("laser.wav");**

### User Interfaces

#### Command line interface.

- User types commands at terminal.
- Easily customizable.
- Extends to complex command sequences.

#### Point and click.

- User launches applications by clicking.
- File → Open → HelloWorld.java
- Restricted to pre-packaged menu options.

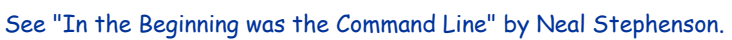

http://www.spack.org/words/commandline.html

# Saving Turtle Graphics to a Movie

# To produce a multi-image network graphics (MNG) movie file: Write the library TurtleMNG.java.

. Substitute this implementation for  $\text{\tt{r}}$ urtle.

### Other non-existing implementations of Turtle:

- $\blacksquare$  Use  $\text{\tt TurtleQT.java}$  to produce QuickTime movies.
- $\blacksquare$  Use  $\texttt{TurtleMPEG4.java}$  to produce MPEG4 videos.

### Moral.

19

21

- Having access to nice libraries is useful.
- Having a flexible interface is useful.

### Swing Graphical User Interface

**import** javax.swing.\*; **import** java.awt.\*; **import** java.awt.event.\*;

### "Swing" is Java's GUI.

- Buttons.
- Menus.
- Scrollbars.
- Toolbars.
- File choosers.

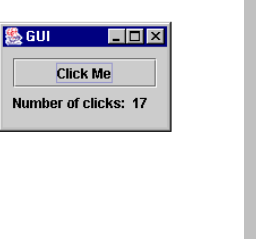

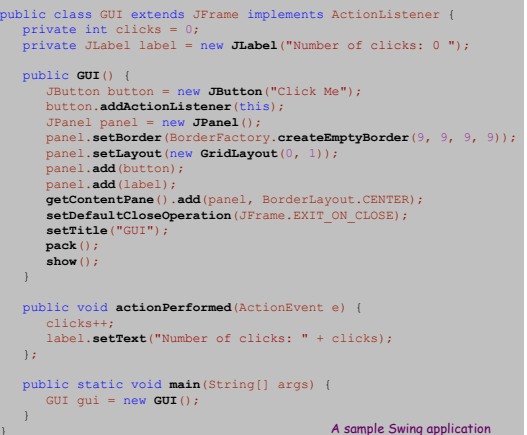

### Don't worry about details for now.